## **Why choose SDS Manager**

## **How do I activate 2FA login**

To activate 2 factor authentication you open "Manage account" and activate "Two Factor Authentication"

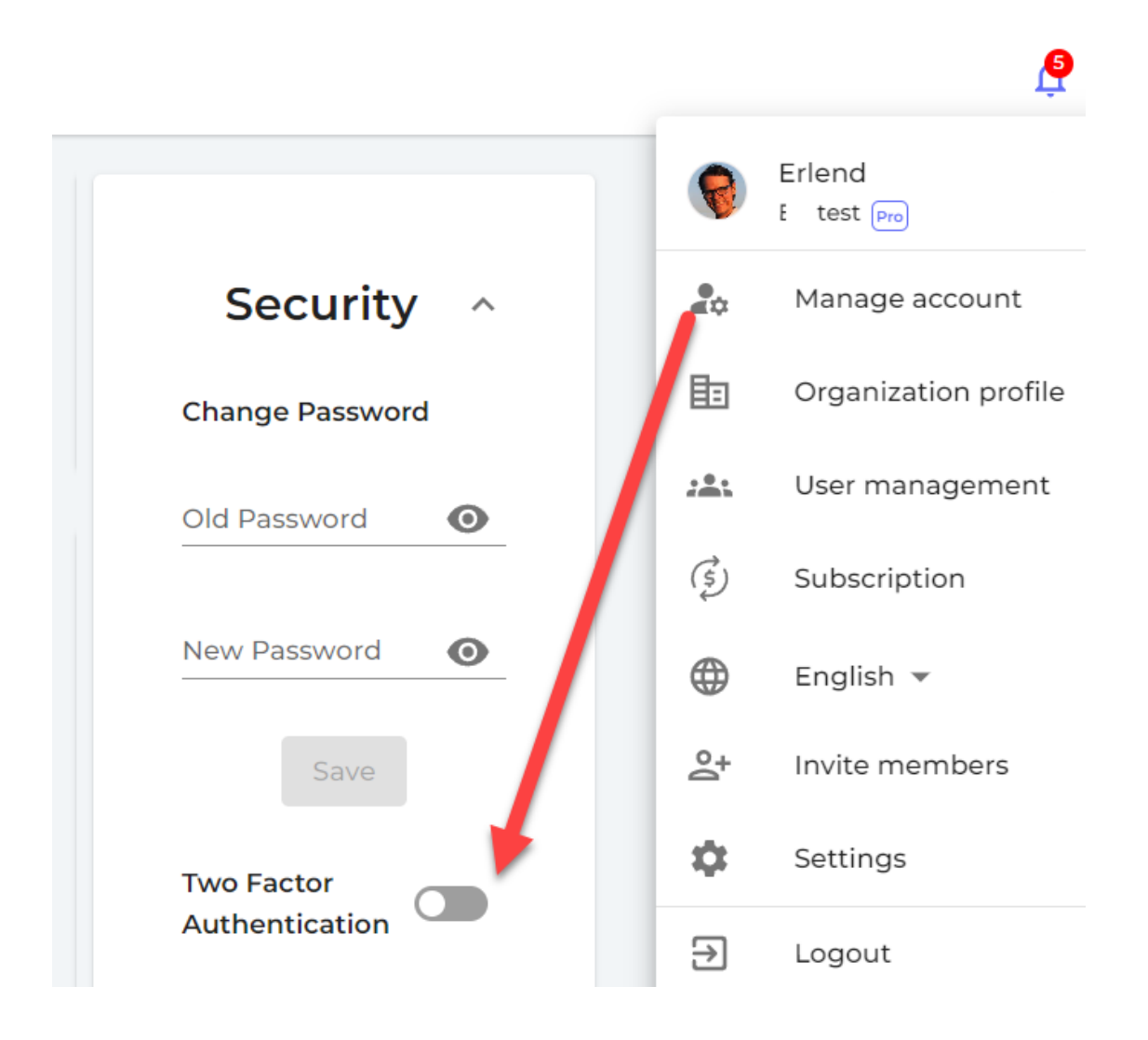

When 2FA is activated, you will receive an email with login code each time you log in.

Unique solution ID: #1119 Author: n/a Last update: 2023-08-21 16:39